## **Narrowing Your Topic with Reference Resources**

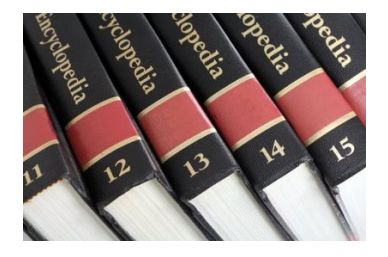

### *1. What are Reference Resources?*

Sources of information that give you general overviews or background information on broad topics areas. You can typically find this type of information in print or digital **Encyclopedias** or in specialized **Reference Databases** like *Issues and Controversies, Gale Virtual Reference Library,* or *Credo Reference.*

#### *2. Why should I use Reference Resources before I start my research?*

Two reasons:

- **Can you talk about your topic for one minute without repeating yourself?** If not, you need Reference Resources to give a general overview of that topic area – the things experts already recognize as **"common knowledge"** about your topic.
- Most research topics that students choose are **too broad**. Reference resources help students to **narrow in on a specific aspect** of a broad topic by telling you:
	- $\triangleright$  The main ideas or key concepts within your topic
	- $\triangleright$  Historical context or how the topic conversation has developed over time
	- $\triangleright$  Potential problem or controversies within your topic
	- $\triangleright$  Potential causes or solutions to the problems

#### *3. I've read some Reference Resources on my topic. Now what?*

Once you've learned about the various aspects or issues within your broad topic area:

- **Focus in on ONE aspect or issue** to research. Focus on an aspect that is worth investigating and distinct enough that you can work with it.
- Try to **write your focused topic as a QUESTION.** This question will guide your research.

#### **Characteristics of a GOOD Research Question:**

- $\triangleright$  The answer to your question is not immediately obvious. It cannot be answered with a Yes, No, or a definition. You should have to explain, defend, or argue the answer to your question.
- $\triangleright$  Your question forces a different view of the issue.
- $\triangleright$  Your question highlights an inconsistency, inaccuracy, or incompleteness in an accepted position or argument.

#### *4. How do I access the online Reference Resources in the Library?*

- Start at the HTC Library website[: www.hennepintech.edu/library](http://www.hennepintech.edu/library)
- Go to the **Find a Database tab**
- In the drop-down menu, select **Topic Development/Reference.**

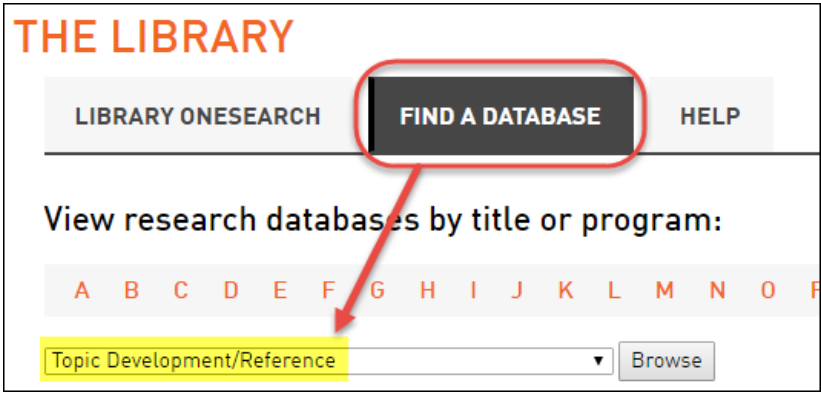

- This will bring you to a list of specialized reference databases available to you. **The best databases for general overviews and background information on your topic are:**
	- *Issues & Controversies*
	- *Gale Virtual Reference Library*
	- *Credo Reference*
	- *Points of View Reference Center*
- *5. How do use the online Reference Resources?*

#### **Issues & Controversies** - online database

*The Issues & Controversies database explores and analyzes hundreds of hot topics in politics, business, government, crime, law, energy, education, health, family, science, foreign policy, race, rights, society, and culture.* 

Use the **Issues** link or the **Search Box** to find overviews on your topic

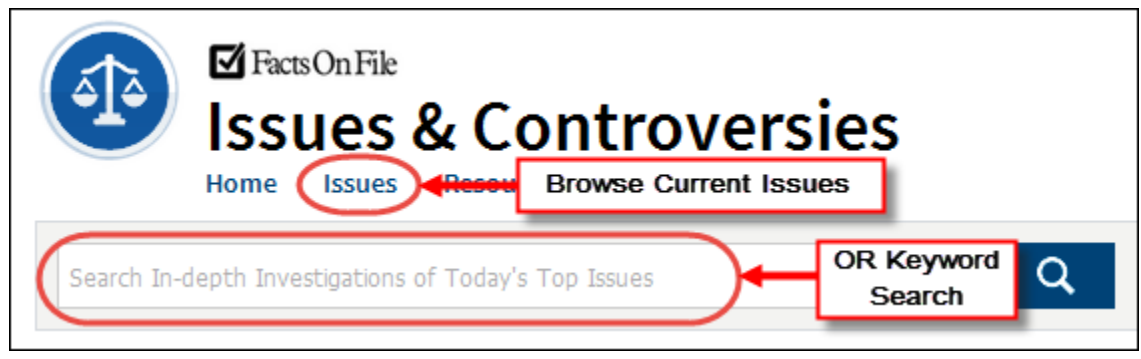

Use the **Issues** link to browse by Broad Topic area:

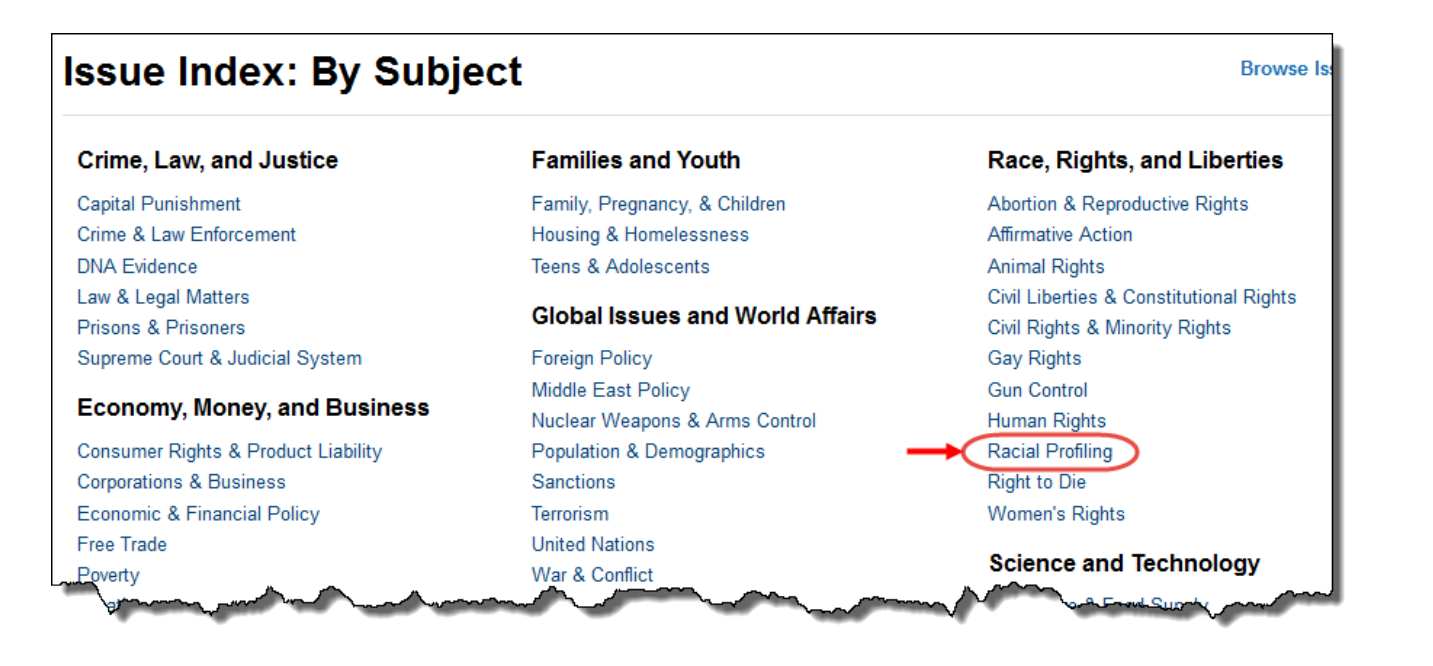

Review Focused Questions within a topic area:

## **Racial Profiling**

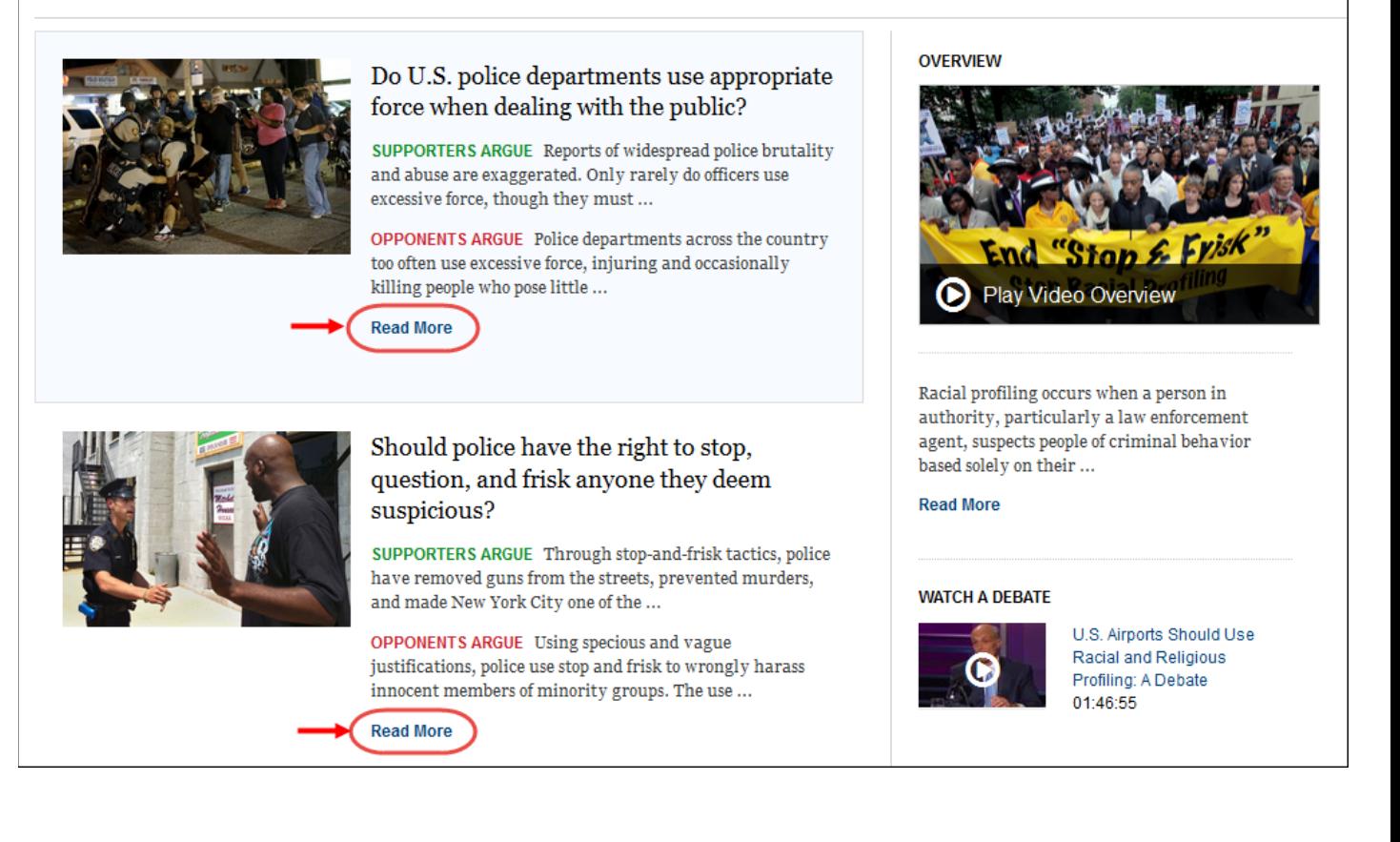

# Hennepin Technical College<sup>®</sup>

### **Gale Virtual Reference Library** - online database

*Gale Virtual Reference Library contains subject-specific online encyclopedias on dozens of topics including business, medicine, environmental issues, science, religion, social science, and law. Great for topic overviews and topic development.* 

Use the **Search Box** to find encyclopedia entries on your topic:

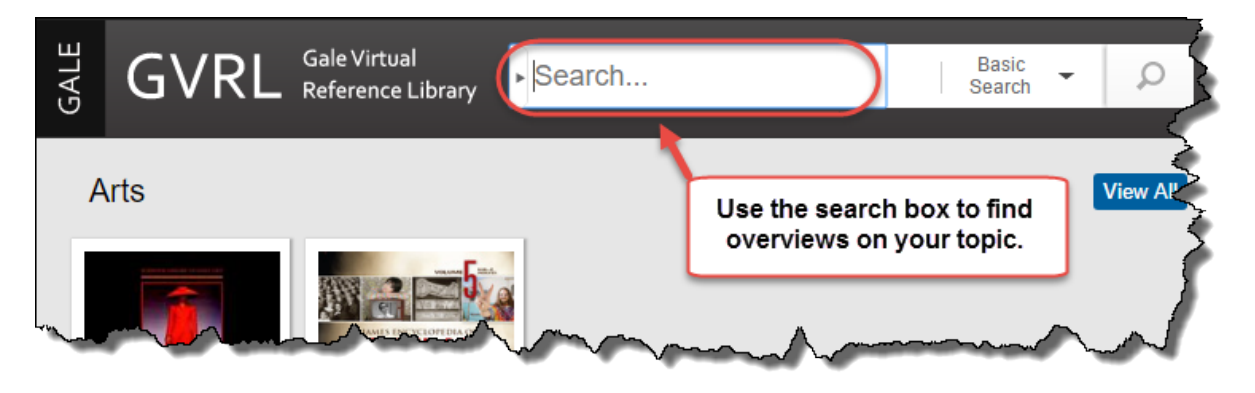

### **Credo Reference** - online database

*Credo Reference database contains hundreds of general and subject-specific encyclopedias, handbooks, and dictionaries on a wide range of topics.*

Use the **Search Box** to find background information on your topic:

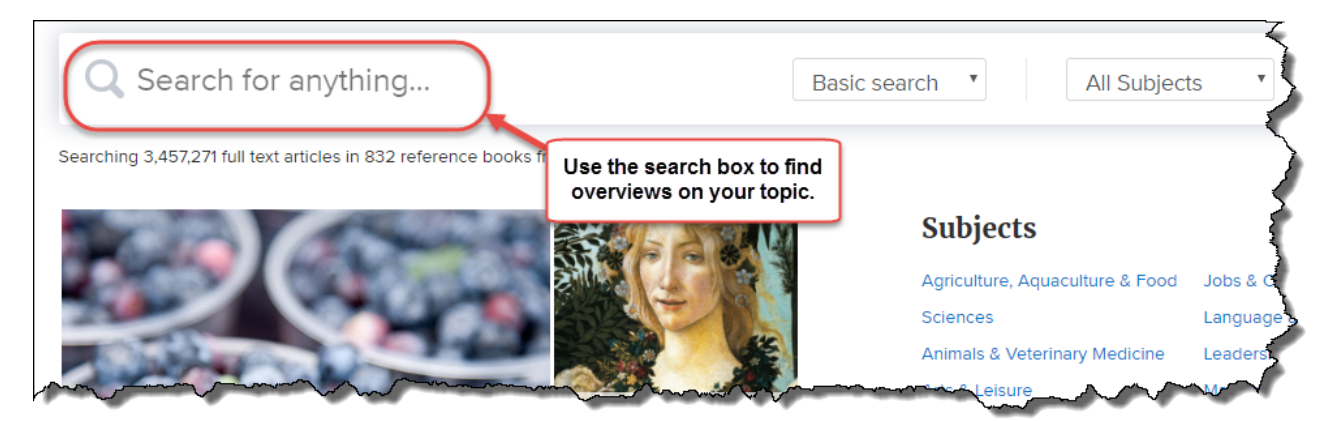

### **Points of View Reference Center** - online database

*Points of View Reference Center database provides more than 270 current issues topics, each with an overview, point (argument), counter-point (opposing argument), and Critical Thinking Guide.*

Use the **Browse by Category** or the **Search Box** to find overviews on your Broad Topic.

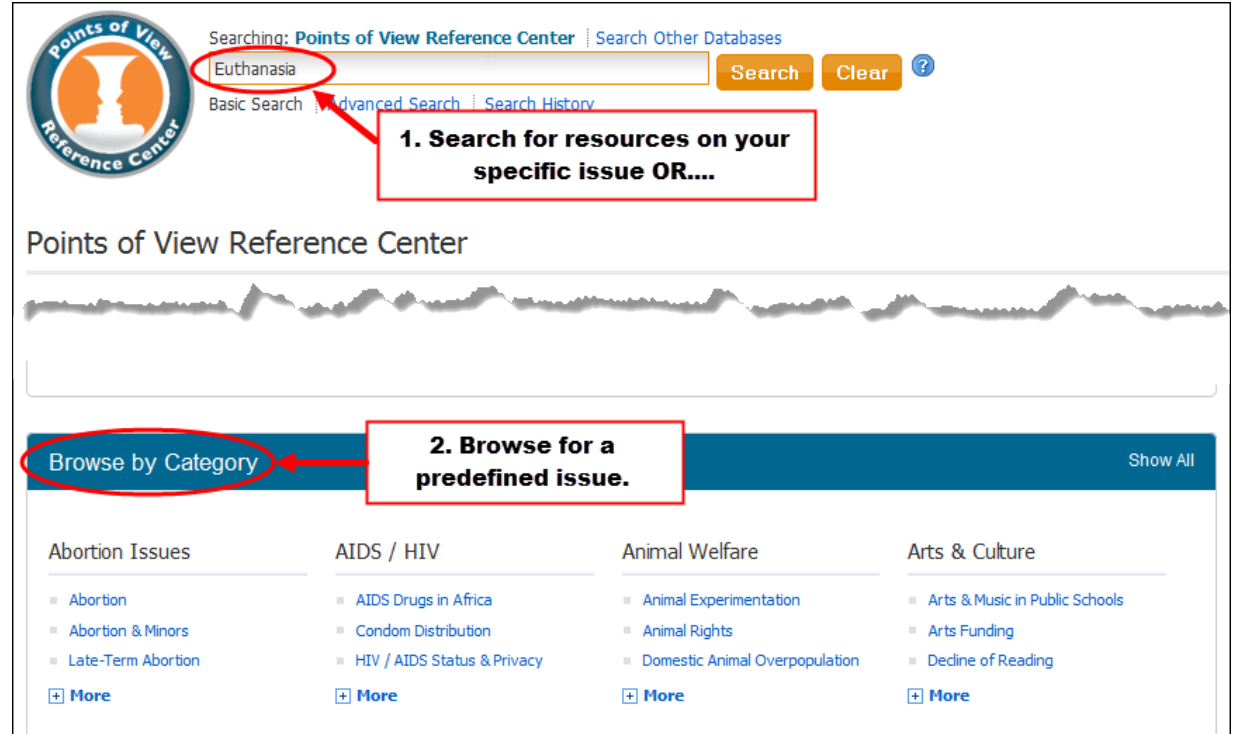

**TIP:** If you are using the Search Box to find overviews of your topic, your results may **default to only show Point of View articles** in the results**.** 

To view Overviews and more, look for the **Source Types** area on the left-side of your results. Select the **All Results** checkbox.

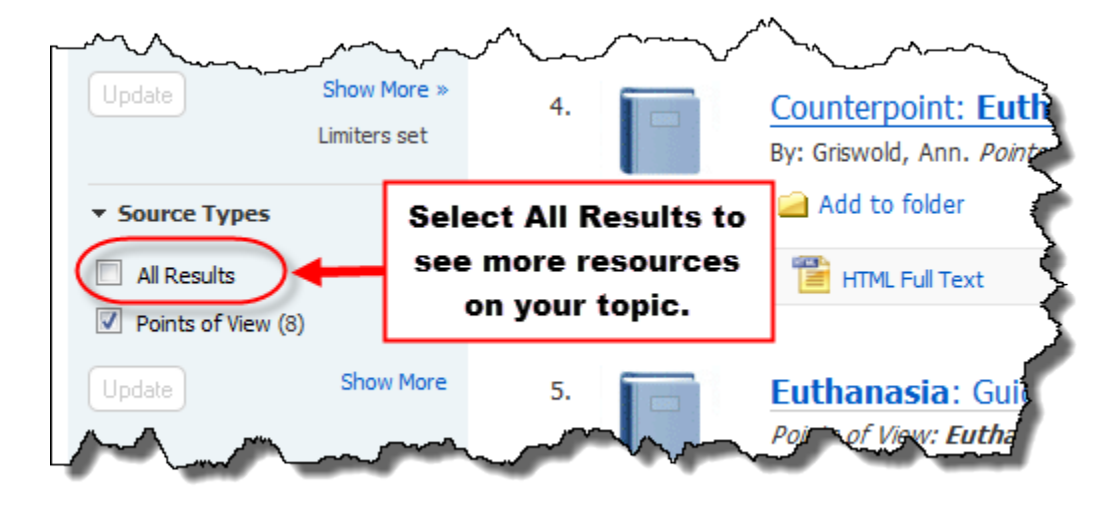